# $\mathbf{L}$

# РAДИОПРИOMНИК С KOMПAKT–ДИСKAMИ **DC-W7541U<br>DC-W7541UY KDC-W7541U KDC-W7041U KDC-W7141UY ИHCTPУKCИЯ ПO ЭKCПЛУATAЦИИ**

**Kenwood Corporation** 

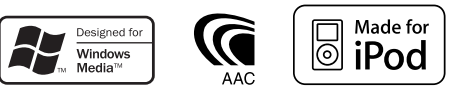

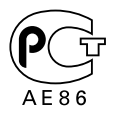

Изделие изготовлено в Mалайзии © B64-4052-00/00 (E2W)

# **Cодержание**

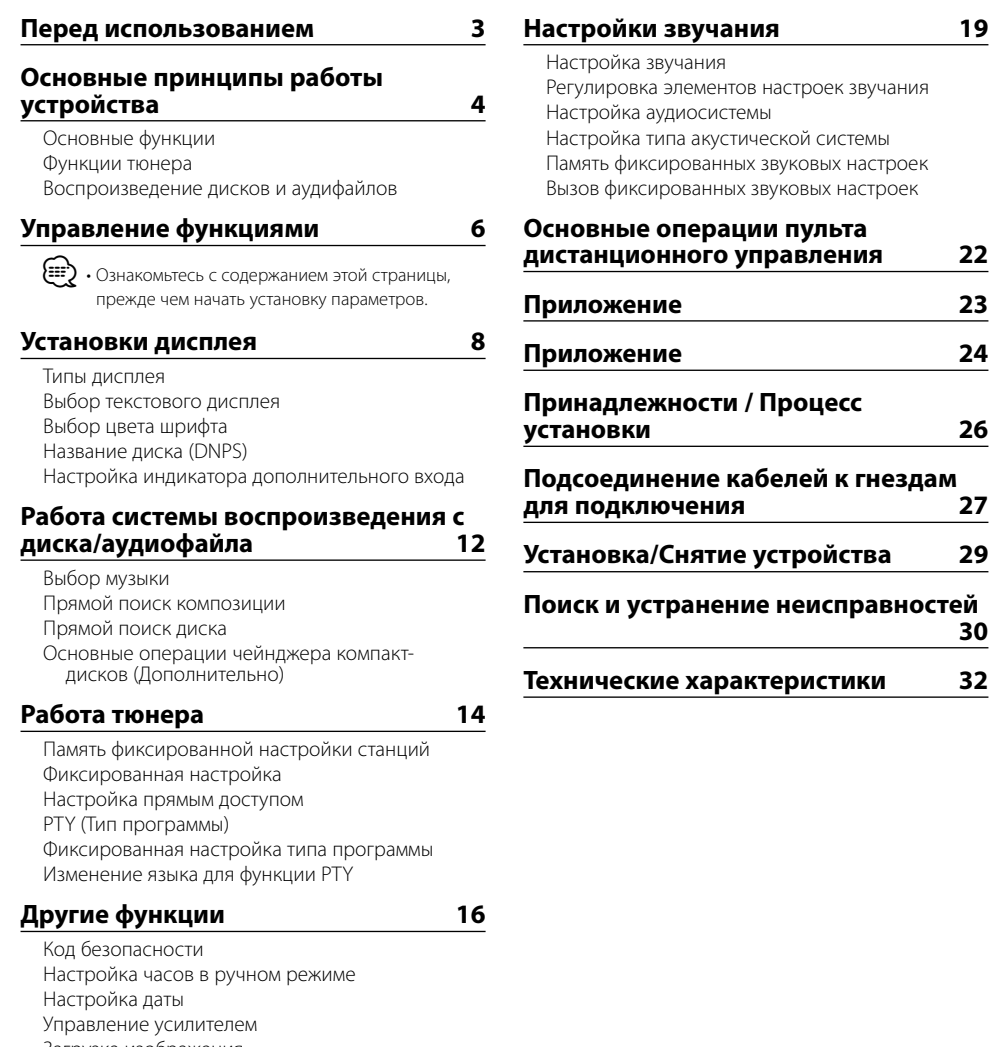

- Загрузка изображения
- Настройка демонстрационного режима

Передняя панель для защиты от кражи

- iPod is a trademark of Apple, Inc., registered in the U.S. and other countries.
- The "AAC" logo is trademark of Dolby Laboratories.

# **Перед использованием**

#### 2 **ПРЕДУПРЕЖДЕНИЕ**

#### **Bо избежание травмы и/или пожара соблюдайте следующие меры предосторожности:**

• Bо избежание коротких замыканий никогда не оставляйте металлическиe предметы (напр. монеты или металлические инструменты) внутри устройства.

#### **Перед первым использованием данного устройства**

Данное устройство изначально настроено на демонстрационный режим.

При первом использовании данного устройства отключите функцию <Настройка демонстрационного режима> (стр. 18).

#### **Перенастройка вашего устройства**

• При некорректной работе устройства или подключенного устройства (устройство автоматической смены дисков и т.п.) нажмите клавишу сброса (Reset). После нажатия кнопки сброса устройство возвращается к параметрам, установленным на заводе.

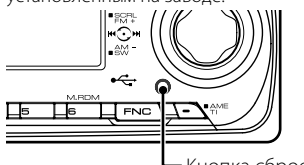

Кнопка сброса

#### **Чистка устройства**

Если передняя панель ресивера испачкается, протрите её мягкой сухой тканью, например, силиконовой. Если передняя панель сильно загрязнена, протрите её тканью, смоченной в нейтральном чистящем средстве, а затем протрите её ещё раз мягкой сухой тканью.

# $\bigwedge$

• Нанесение аэрозольных чистящих средств непосредственно на устройство может повредить механические части. Протирание передней панели грубой тканью или использование активных чистящих средств типа растворителей или спирта может поцарапать поверхность или стереть надписи.

#### **Очистка выводов передней панели**

В случае загрязнения выводов устройства или передней панели протрите их сухой мягкой тканью.

#### **Затуманивание оптического стекла**

При включении автомобильного обогревателя в холодную погоду на оптическом стекле проигрывателя компакт-дисков возможна конденсация влаги. Это может привести к затуманиванию оптического стекла, что делает невозможным проигрывание компакт-дисков. В подобной ситуации выньте диск и подождите, пока влага не испарится. Если и после этого устройство не сможет работать нормально, обратитесь к дилеру компании Kenwood.

• При любых проблемах во время установки обращайтесь к вашему дилеру фирмы Kenwood.

- При приобретении дополнительных аксессуаров спросите дилера фирмы Kenwood, будут ли эти аксессуары работать с Вашей моделью и в Вашем регионе.
- Могут отображаться символы, соответствующие ISO 8859-5 или ISO 8859-1. Обратиться к "MENU" > "Russian" в <Управление функциями> (стр. 6).
- Функция RDS не будет работать там, где станции трансляции не поддерживают данную службу.
- В настоящем документе указание на то, что индикатор горит, означает отображение состояния. Обратиться в <Типы дисплея> (стр. 8) за информацией о дисплее.
- Иллюстрации дисплея, значков функций и панелей в настоящем руководстве по эксплуатации, являются примерами, объясняющими функции элементов управления. Поэтому информация на дисплее, представленная на этих иллюстрациях, может отличаться от информации, отображаемой в действительности на дисплее конкретного прибора, и некоторые иллюстрации на дисплее могут оказаться неприменимыми.

#### **Обращение с компакт-дисками**

- Не касайтесь записанной поверхности компактдиска.
- Не приклеивайте на компакт-диск клейкую ленту и т. п. и не используйте компакт-диск с приклеенной на него лентой.
- Не пользуйтесь аксессуарами для нанесения надписей на диски.
- Проводите чистку по направлению от центра диска к его краю.
- Извлекая компакт-диски из устройства, извлекайте их горизонтально.
- Если центральное отверстие или внешний край компакт-диска имеет неровности, используйте диск только после их удаления при помощи шариковой ручки и т.п.

#### **Компакт-диски, которые нельзя**

#### **использовать**

• Компакт-диски некруглой формы.

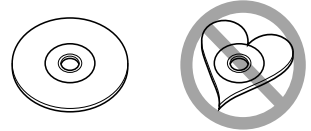

- Компакт-диски, имеющие на записанной поверхности следы краски или загрязнения.
- Это устройство может воспроизводить компактдиски с отметкой . ДЕЗЕ . ДЕЗЕ . ДЕЗЕ .<br>Диски, не имеющие такой отметки, могут

воспроизводиться неправильно.

• Компакт-диски типа CD-R или CD-RW с незавершённой записью проигрывать нельзя. (Информацию о завершении записи можно найти в руководстве к программе записи на диски CD-R/CD-RW и в руководстве по эксплуатации записывающего устройства CD-R/CD-RW.)

# **Основные принципы работы устройства**

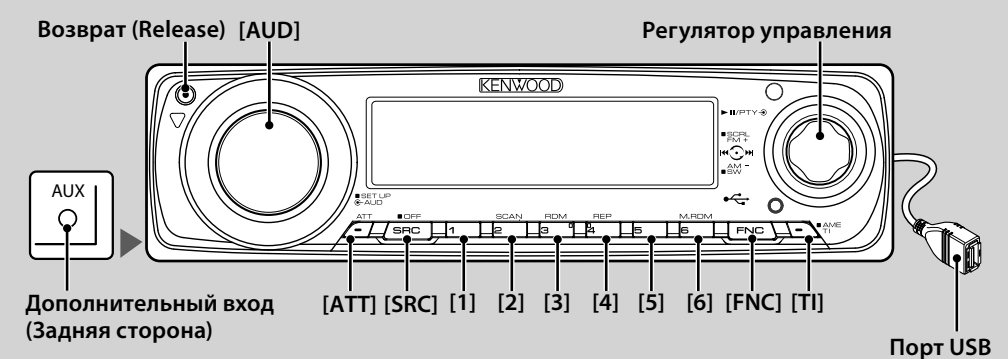

# *Основные функции*

# **Кнопка включения питания/выбора источника [SRC]**

Включение питания.

При положении ON, выберите источник. Режим выбора SRC 1: Нажмите [SRC] и поверните регулятор управления либо нажмите его влево или вправо. Для выбора источника, нажмите регулятор управления.

Режим выбора SRC 2: Выбирая источник, каждый раз нажимайте эту кнопку.

Тюнер "TUNER" , "USB" либо "iPod", Компакт-диск "Compact Disc" , Дополнительный вход "AUX", и Режим ожидания "STANDBY"

Чтобы выключить питание, нажмите и удерживайте кнопку в течение одной секунды.

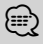

⁄ • Когда питание включено, отображается <Код безопасности> (стр. 16) как "CODE ON" или "CODE OFF".

- Выбор источника может быть осуществлен через "MENU" с помощью команды > выбор источника "SRC Select" в <Управление функциями> (стр. 6).
- После подключения дополнительных устройств на дисплее появляется название каждого устройства.
- С целью сохранения аккумулятора транспортного средства данное устройство автоматически полностью выключает питание по истечении 20 минут работы в режиме ожидания. Это время до полного выключения устройства может быть изменено с помощью команды "Power OFF" в <Управление функциями> (стр. 6).
- Если распознается подключение iPod, индикация источника изменяется с "USB" на "iPod".
- Источник USB (iPod) распознается как источник CD на подключенном устройстве.

#### **Регулятор громкости [AUD]**

Для регулировки уровня громкости вращайте регулятор управления.

# **Аттенюатор [ATT]**

Быстрое уменьшение громкости. При понижении уровня громкости загорается индикатор "ATT".

#### **Приглушение звука при приеме телефонного звонка**

При приеме звонка на экране появляется сообщение вызова "CALL" и аудиосистема становится на паузу. После завершения вызова сообщение "CALL" исчезает, и аудиосистема снимается с паузы.

Аудиосистему можно снять с паузы во время вызова нажатием на кнопку [SRC].

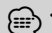

⁄ • Чтобы воспользоваться функцией отключения при входящем телефонном звонке, вам нужно подсоединить кабель отключения при входящем звонке к вашему телефону, используя имеющуюся в продаже дополнительную принадлежность для телефона. См. <Подсоединение кабелей к гнездам для подключения> (стр. 27).

# **Дополнительный вход Дополнительный**

#### **вход**

Подключите переносное аудиоустройство с аудиоштекером (3.5 ø).

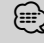

⁄ • Используйте кабель со стереоштекером, не имеющий сопротивления.

• Функция дополнительного входа "AUX" требует установки параметров в меню "MENU" > встроенного дополнительного входа "Built in AUX" в <Управление функциями> (стр. 6).

#### **Выход низкочастотного динамика**

#### **Регулятор управления**

Позволяет выбрать между включенным "SUB WOOFER ON" и выключенным "SUB WOOFER OFF" низкочастотным динамиком каждым нажатием ручки вниз и удерживанием в течение не менее 2 секунд.

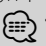

⁄ • Эта функция требует установки параметров в меню "MENU" > низкочастотного динамика "SWPRE" в <Управление функциями> (стр. 6).

# **Управление функциями [FNC]**

Нажав эту кнопку, можно выполнить установку различных функций устройства с помощью регулятора управления. Обращение к <Управлению функциями> (стр. 6).

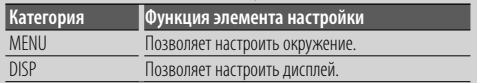

## **, : Указывает на кнопки и ручки управления.**

#### **Прокрутка текста/названий Регулятор**

#### **управления**

Нажмите на ручку по направлению вниз и удерживайте не менее 2 секунд для отображения на дисплее текста CD, аудиофайла и радио.

#### *Функции тюнера* **Выбор частоты Регулятор управления**

Для переключения между FM1, FM2 и FM3 каждый раз нужно нажимать ручку по направлению вверх. Нажмите на ручку по направлению вниз для переключения на AM.

#### **Настройка Регулятор управления**

Для изменения частоты волны нажимайте влево или вправо.

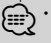

⁄ • При приеме стереостанций загорается индикатор  $\sqrt[n]{\mathsf{ST}^n}$ 

#### **Автоматический ввод в память [TI]**

Шесть станций с хорошим приемом запоминаются автоматически при нажатии в течение 2 секунд.

#### **Запоминание радиостанции [1] - [6]**

Выбранная радиостанция присваивается кнопке при ее нажатии в течение 2 секунд.

#### **Фиксированная настройка [1] - [6]**

Переключение на радиостанцию в памяти.

#### **Дорожная информация [TI]**

Включение или выключение функции информации по дорожному движению. Если сводка по дорожному движению принимается, когда данная функция включена, появляется надпись "Traffic INFO" и выполняется прием информации по дорожному движению.

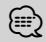

⁄ • Если выполнять регулировку громкости в процессе приема информации по дорожному движению, заданная громкость запоминается автоматически. Данная громкость будет автоматически устанавливаться каждый раз при включении функции информации по дорожному движению.

# *Воспроизведение дисков и аудифайлов*

#### **Откиньте переднюю панель Возврат (Release)**

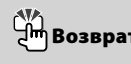

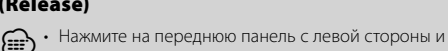

установите её в прежнее положение.

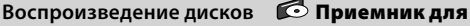

#### **дисков**

Воспроизведение начинается при вставке диска. Когда диск вставлен, загорается индикатор "IN".

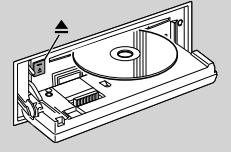

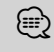

⁄ • Устройство не предназначено для дисков 3 дюйма (8 см). Попытка вставки диска с помощью адаптера может привести к неисправности устройства.

#### **Извлечение диска [**0**]**

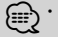

⁄ • Диск можно извлечь в течение 10 минут после заглушения двигателя.

#### **USB-носитель/проигрыватель iPod Порт USB**

При подсоединении USB-носителя сразу начинается воспроизведение данных.

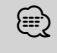

⁄ • Информацию о поддерживаемых аудиофайлах, носителях и устройствах см. в разделе <Об аудиофайлах> (стр. 23).

# **Отключение USB-носителя [**0**]**

Для перехода в режим извлечения устройства нажмите и удерживайте кнопку в течение 2 секунд, затем

отсоедините USB-носитель.

В режиме извлечения устройства  $\triangle$  индикатор мигает.

#### **Пауза и воспроизведение Регулятор**

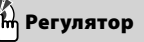

#### **управления**

Переключение между режимами паузы и воспроизведения каждый раз при нажатии центра регулятора.

#### **Поиск музыки Регулятор управления**

Для перехода к другой проигрываемой записи нажимайте влево или вправо. При повторяющемся нажатии ручки влево или вправо происходит быстрое чередование музыки. (При проигрывании аудиофайла звук не выводится.)

#### **Поиск папки Регулятор управления**

Для выбора папки с аудиофайлами нажимайте ручку вниз или вверх.

**Повтор дорожки/файла/папки [4]**

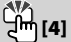

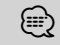

⁄ • При воспроизведении файлов с iPod повтор проигрывания папки невозможен.

#### **Сканирующее воспроизведение [2]**

Последовательное воспроизведение начала каждой дорожки на диске или в папке. При нажатии кнопки позволяет произвести переключение между режимом включения сканирующего воспроизведения "Scan ON"/ "File Scan ON" и режимом OFF.

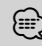

⁄ • Сканирующее воспроизведение невозможно при работающем iPod/ "Media Editor".

# **Воспроизведение в случайном порядке [3]**

Воспроизведение дорожек на диске или в папке в случайном порядке. При нажатии кнопки позволяет произвести переключение между режимом включения воспроизведения на диске или в папке в случайном порядке "Disc Random ON"/ "Folder RDM ON" и режимом OOFF.

# **Управление функциями**

Нижеприведенные функции можно выбрать и установить с помощью команды Управление функциями.

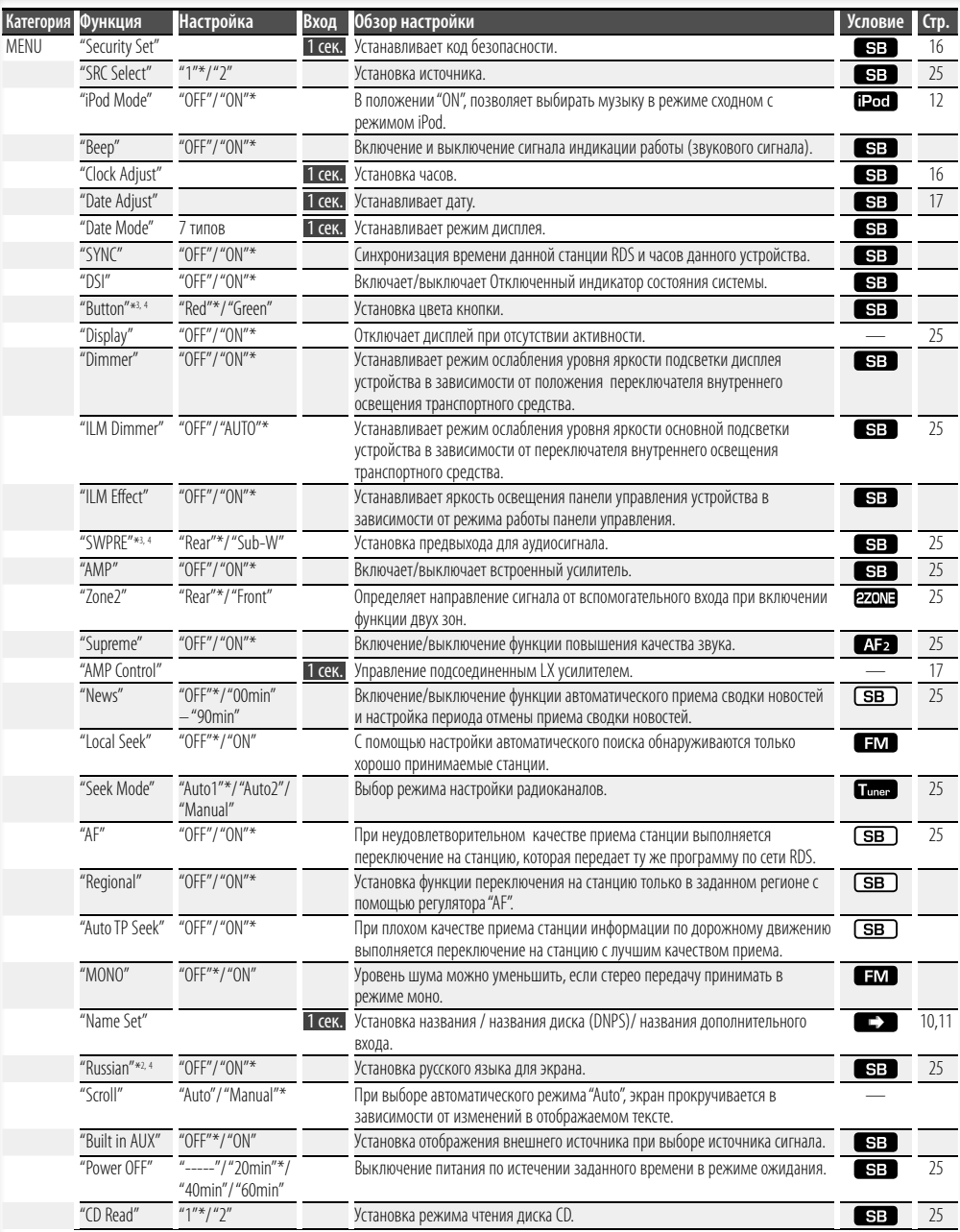

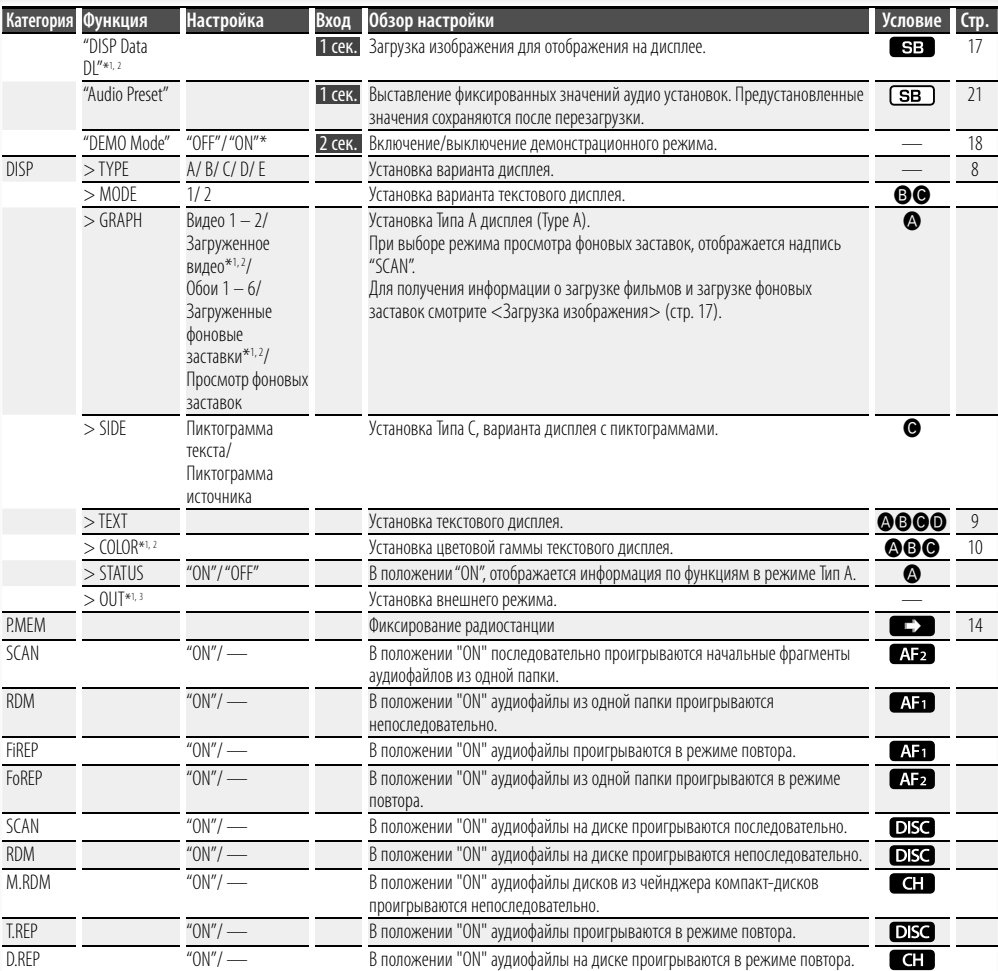

- \* Заводские установки \*1 Функция KDC-W7541U.
- \*2 Функция KDC-W7541UY.
- 
- \*3 Функция KDC-W7041U. \*4 Функция KDC-W7141UY.

Текущий набор функций зависит от выбранного источника или режима. Отмеченное значком поле режима указывает на тот режим, в котором в настоящий момент работает устройство.

 : Может быть установлено после выхода из режима ожидания.

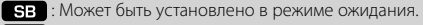

- : Может быть установлено в режиме проигрывания аудиофайла с источника CD/USB/iPod.
- : Может быть установлено в режиме проигрывания аудиофайла с CD/USB носителя (кроме iPod).
- : Может быть установлено в режиме чейнджера компакт-дисков.
- : Может быть установлено в режиме чейнджера.
- **Tuner**: Может быть установлено в режиме тюнера.
- : Может быть установлено при приеме FM-радио.

 : Может быть установлено при выборе внешнего источника.

- : Может быть установлено в режиме проигрывания только с источника iPod. (USB-носитель используется при подсоединенном iPod)
- **EZONE**: Может быть установлено для источников иных, нежели вспомогательный источник при помощи установки "2 ZONE" <Настройка аудиосистемы> (стр. 20) в положение "ON".

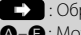

- : Обращение к соответствующей странице.
- Å–‰ : Может быть установлено в случае выбранного варианта дисплея.
	- : Может быть установлено при выборе любого источника.

{≡}

- Для получения информации по настройкам перейдите на страницу, указанную в ссылке.
- Возможны режимы только соответствующие выбранному источнику.

#### **Следующая страница** <sup>3</sup>

# **Управление функциями Установки дисплея**

**1 Войдите в режим управления функциями Нажмите кнопку [FNC].**

Появляется изображение функции.

#### **2 Выберите нужный элемент для настройки**

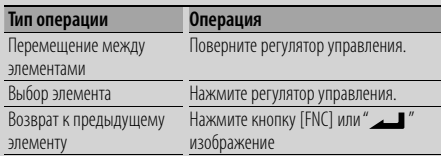

Продолжайте действия по выбору элемента, пока не определите нужный элемент для настройки.

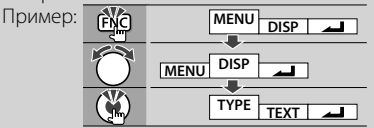

#### **3 Сделайте установку**

**Поверните регулятор управления, чтобы выбрать значение установки, после чего нажмите регулятор управления.** 

Для выбора установок некоторых элементов необходимо держать регулятор управления в нажатом положении в течение 1-2 секунд. Время, в течение которого необходимо держать регулятор управления в нажатом положении, отображается в поле Вход и измеряется в секундах. Для функций, имеющих дополнительное описание процесса установки, имеются ссылки с указанием номера страницы.

#### **4 Выход из режима управления функциями Нажмите кнопку [FNC] минимум на 1 секунду.**

#### **Типы дисплея**

Ниже приведены типы дисплея.

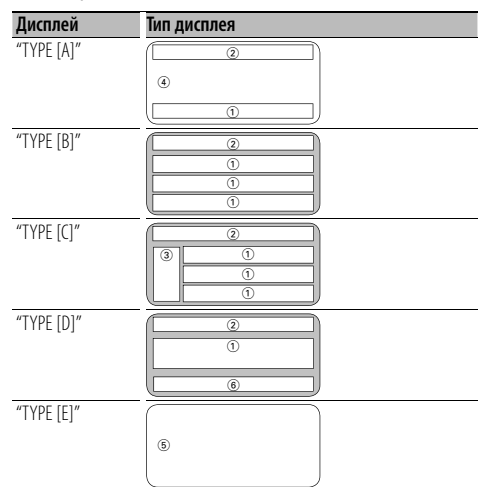

{≡}

• 1 Часть текстового дисплея

- 2 Индикация состояния
- 3 Часть значков дисплея
- 4 Часть графического дисплея
- 5 Отображение часов
- 6 Дисплей (в зависимости от выбранного источника)

#### **Выбор текстового дисплея**

Смена текстового дисплея.

#### **При выборе тюнера в качестве источника**

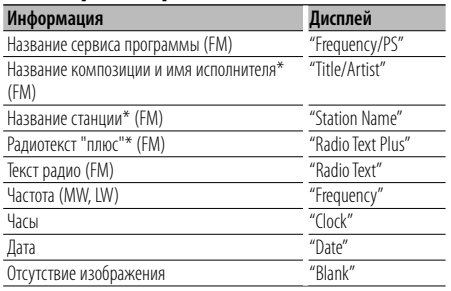

\* Отображается информация "Радиотекст плюс".

#### **При выборе компакт-диска или внешнего диска в качестве источника**

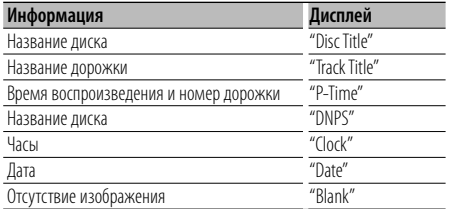

#### **При выборе аудиофайла в качестве источника**

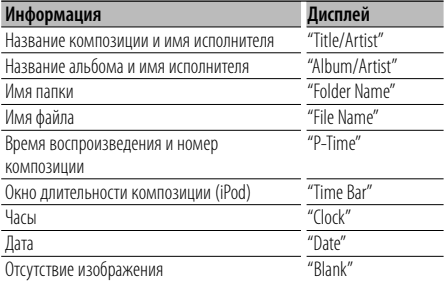

#### **В режиме ожидания**

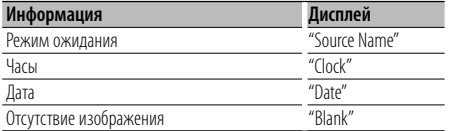

#### **При выборе дополнительного входа в качестве источника**

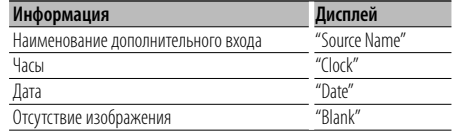

#### **1 Войдите в режим выбора текстового дисплея (Типы дисплея A/ B/ C/ D) Выберите настройки дисплея "DISP"> "TEXT".**

Информацию о том, как выбрать элемент Управления функциями, смотрите в <Управление функциями> (стр. 6).

#### **2 Выберите часть текстового дисплея (Только для типов B/ С) Нажмите регулятор управления вверх или**

**вниз.**

Курсор (•) перемещается к выбранной части текстового дисплея.

#### **3 Выберите текст**

**Поверните регулятор управления или нажмите его вправо или влево.**

**4 Выход из режима выбора текстового дисплея**

**Нажмите регулятор управления.**

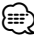

- Если выбранный элемент отображения не содержит никаких сведений, отображаются другие сведения.
- Возможность выбора некоторых элементов зависит от типа и обозначения дисплея.
- Если подсоединен LX-усилитель, на дисплее отображается функция, определяемая режимом дисплея LX-усилителя
- При выборе названия папки "Folder Name" в режиме проигрывания iPod имена отображаются в зависимости от выбранных в настоящий момент считываемых элементов.

# **Установки дисплея**

#### Функция KDC-W7541U/W7541UY

#### **Выбор цвета шрифта**

Выбор цвета шрифта дисплея.

**1 Войдите в режим выбора цвета шрифта (Типы дисплея A/ B/ C) Выберите настройки дисплея "DISP"> цвет "COLOR".**

Информацию о том, как выбрать элемент Управления функциями, смотрите в <Управление функциями> (стр. 6).

#### **2 Выберите часть текстового дисплея (Только для типов B/ С)**

**Нажмите регулятор управления вверх или вниз.**

Курсор (•) перемешается к выбранной части текстового дисплея.

#### **3 Выберите цвет шрифта Поверните регулятор управления или нажмите его вправо или влево.**

#### **4 Выход из режима выбора цвета шрифта Нажмите регулятор управления.**

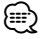

• Выберите наиболее подходящий для Типа А цвет текста.

#### **Название диска (DNPS)**

Как присвоить название компакт-диску.

- **1 Включите воспроизведение диска, которому вы хотите дать название**
- **2 В меню выберите режим установки названия**

Выберите дисплей "Name Set". Информацию о том, как выбрать элемент Управления функциями, смотрите в <Управление функциями> (стр. 6).

#### **3 Войдите в режим ввода названия**

**Нажмите регулятор управления минимум на 1 секунду.**

#### **4 Введите имя**

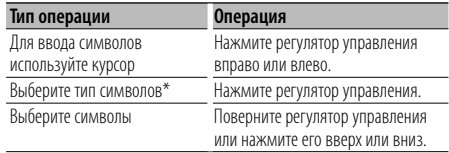

\* При каждом нажатии регулятора тип символов изменяется, как показано ниже.

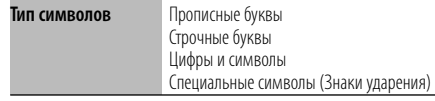

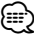

• Символы могут вводиться с помощью числовых кнопок пульта дистанционного управления. Пример: Если вводится "DANCE".

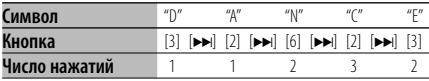

#### **5 Выход из режима меню Нажмите кнопку [FNC].**

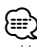

- Название невозможно присоединить к аудиофайлу.
- Если работа прерывается на 10 секунд, название запоминается, и режим ввода названия выключается.
- Средства, которым можно дать название.
	- "Внутренний проигрыватель компакт-дисков: 10 дисков
	- Внешний чейнджер компакт-дисков/проигрыватель компакт-дисков: В зависимости от типа чейнджера компакт-дисков/проигрывателя компакт-дисков. Смотрите руководство по эксплуатации чейнджера компакт-дисков/проигрывателя компакт-дисков.
- Название компакт-диска можно изменить с помощью той же операции, что и для ввода названия.

#### **Настройка индикатора дополнительного входа**

Для переключения на источник вспомогательного входа выберите раздел из указанных ниже;

#### **1 Выбор вспомогательного входа в режиме меню (в режиме дополнительного**

**устройства "AUX" как источника )** Выберите дисплей "Name Set". Информацию о том, как выбрать элемент Управления функциями, смотрите в <Управление функциями> (стр. 6).

**2 Вход в режим установки индикатора дополнительного входа Нажмите регулятор управления минимум на** 

**1 секунду.**

Выбранный на данный момент дополнительный вход отображается на дисплее.

#### **3 Выберите индикатор дополнительного входа**

**Поверните регулятор управления или нажмите его вверх или вниз.** "AUX"/ "DVD"/ "PORTABLE"/ "GAME"/ "VIDEO"/ "TV"

#### **4 Выход из режима настройки дополнительного входа Нажмите кнопку [FNC].**

(≕)

- Когда работа прекращается на 10 секунд, в это время происходит регистрация имени и закрывается режим установки индикатора дополнительного входа.
- Индикатор дополнительного входа может быть установлен только в том случае, если используется встроенный дополнительный вход или вход дополнительного устройства KCA-S220A. В модели KCA-S220A, "AUX EXT" отображается по умолчанию.

# **Работа системы воспроизведения с диска/аудиофайла**

Функция воспроизведения аудиофайлов/дисков с встроенного проигрывателя компакт-дисков

#### **Выбор музыки**

Выбор композиции для прослушивания с устройства или носителя, воспроизводимых в данный момент.

#### **1 Войдите в режим выбора музыки Поверните регулятор управления.**

Отображается список музыкальных композиций.

**2 Поиск композиций Выберите элемент категории с помощью регулятора управления.**

#### **Источник iPod ("Режим iPod : ON")**

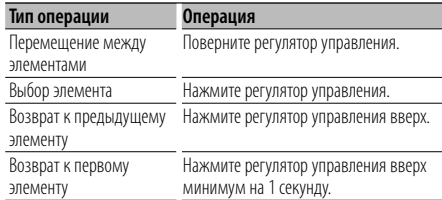

#### **Другой источник**

#### **Аудиофайл**

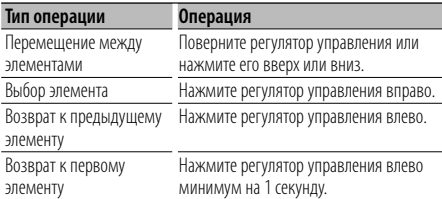

#### **Встроенный проигрыватель компакт-**

#### **дисков**

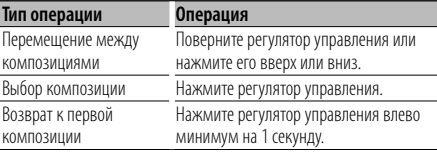

Символ "• или ">" рядом с отображаемым элементом указывает, что данному элементу предшествует или за ним следует другой элемент.

При выборе композиции она воспроизводится с начала.

#### **Отмена выбора музыки**

**Нажмите кнопку [FNC].**

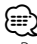

- Выбор музыки не осуществляется в режиме непоследовательного воспроизведения.
- Установите режим iPod в "MENU" > режим "iPod" в <Управление функциями> (стр. 6).

#### Функция пульта дистанционного управления

#### **Прямой поиск композиции**

Осуществляет поиск композиции по номеру.

- **1 Введите номер композиции Нажмите кнопки с цифрами на пульте дистанционного управления.**
- **2 Поиск композиции Нажмите кнопку [**4**] или [**¢**].**

#### **Отмена прямого поиска композиции Нажмите кнопку [**38**].**

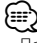

• Поиск композиций не осуществляется во время работы iPod, файлов "Music Editor", во время непоследовательного воспроизведения или в режиме сканирующего воспроизведения.

#### Функция устройств автоматической смены компакт-дисков с пультом дистанционного управления

#### **Прямой поиск диска**

Осуществляет поиск диска по его номеру.

- **1 Введите номер диска Нажмите кнопки с цифрами на пульте дистанционного управления.**
- **2 Поиск диска**

**Нажмите кнопку [FM] или [AM].**

#### **Отмена прямого поиска диска** Нажмите кнопку [>II].

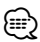

• Прямой поиск не осуществляется в режиме случайного воспроизведения или сканирущего воспроизведения.

#### **Основные операции чейнджера компакт-дисков (Дополнительно)**

#### **Выбор чейнджера компакт-дисков в качестве источника**

#### **Нажмите кнопку [SRC].**

Выберите индикатор "CD Changer". Информацию о том, как выбрать источник воспроизведения, можно найти, нажав на кнопку выбора источника <Кнопка включения питания/ выбора источника> в разделе <Основные операции> (стр. 4).

#### **Поиск музыки**

**Нажмите регулятор управления вправо или влево.**

#### **Поиск диска**

**Нажмите регулятор управления вверх или вниз.**

#### **Повтор текущей записи или диска. (Повтор) Нажмите кнопку [4].**

Продолжайте нажимать кнопку для последовательного выбора повтора воспроизведения записи "Track Repeat ON", повтора воспроизведения всего диска "Disc Repeat ON" или отмены повтора "Repeat OFF".

#### **Произвольно проигрывает треки с дисков, находящихся в устройстве смены дисков. (Случайный выбор) Нажмите кнопку [6].**

Нажатие кнопки позволяет переключать настройки между случайным выбором "Magazine RDM ON" и отключением случайного выбора "Magazine RDM OFF".

# **Работа тюнера**

#### **Память фиксированной настройки станций**

Ввод станции в память.

- **1 Выберите частоту для ввода в память Нажмите регулятор управления вправо или влево.**
- **2 Войдите в режим памяти фиксированных настроек**

**Выберите режим памяти фиксированных настроек "P.MEM".**

Информацию о том, как выбрать элемент Управления функциями, смотрите в <Управление функциями> (стр. 6).

- **3 Выберите номер для ввода в память Поверните регулятор управления.**
- **4 Определите номер для ввода в память Нажмите регулятор управления.**
- **5 Дождитесь вступления определенного номера в действие Нажмите регулятор управления.**

#### **Отмена режима памяти фиксированных настроек**

**Нажмите кнопку [FNC].**

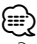

• Эту функцию можно выполнять кнопками [1] — [6]. - Нажмите желаемую кнопку [1] — [6] минимум на 2 секунды.

#### **Фиксированная настройка**

Вызов станций из памяти.

**1 Войдите в режим выбора фиксированных настроек тюнера Поверните регулятор управления.**

На экране появится список радиостанций.

- **2 Выберите нужную станцию в памяти Поверните регулятор управления.**
- **3 Вызовите станцию Нажмите регулятор управления.**
- **Отмена фиксированных настроек тюнера Нажмите кнопку [FNC].**

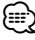

 $\cdot$  Эту функцию можно выполнять кнопками  $[1]$  —  $[6]$ . - Нажмите желаемую кнопку [1] — [6].

Функция пульта дистанционного управления **Настройка прямым доступом**

Ввод частоты и настройка.

**1 Войдите в режим настройки прямого доступа**

**Нажмите кнопку [DIRECT] на пульте дистанционного управления.**

На экране появится "– – – –".

#### **2 Введите частоту**

**Нажмите кнопки с цифрами на пульте дистанционного управления.**

Пример:

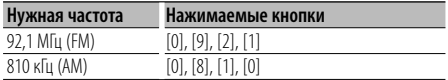

#### **Отмена настройки прямого доступа Нажмите кнопку [DIRECT] на пульте**

**дистанционного управления.**

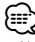

• Частоту в диапазоне FM можно вводить шагами минимум 0,1 МГц.

# **PTY (Тип программы)**

Выбор типа программы из нижеприведенного списка и поиск станции;

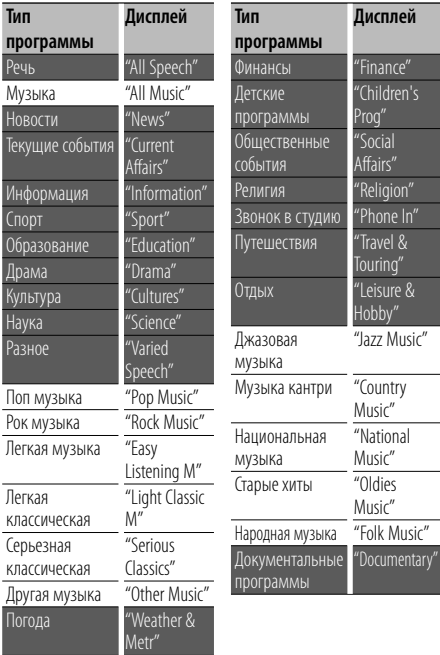

• Речь и музыка включают типы программ, указанные ниже. Музыка: Выделение черным.

Речь: Выделение белым.

#### **1 Войдите в режим PTY Нажмите регулятор управления.**

На экране появится "PTY Select".

#### **2 Выберите тип программы**

**Поверните регулятор управления или нажмите его вверх или вниз.** 

#### **3 Поиск станции выбранного типа**

#### **программы**

**Нажмите регулятор управления вправо или влево.**

#### **4 Выход из режима PTY**

#### **Нажмите регулятор управления.**

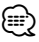

- Данную функцию нельзя использовать во время приема дорожной информации или приема AM.
- Если выбранный тип программы не обнаружен, появляется надпись "No PTY". Выберите другой тип программы.

#### **Фиксированная настройка типа программы**

Ввод типа программы в память кнопки и ее быстрый вызов.

#### **Фиксированная настройка типа программы**

- **1 Выберите тип программы для фиксированной настройки** См. <PTY (Тип программы)> (стр. 15).
- **2 Введите тип программы в память Нажмите желаемую кнопку [1] — [6] минимум на 2 секунды.**

#### **Вызов сохраненного в памяти типа программы**

- **1 Войдите в режим PTY** См. <PTY (Тип программы)> (стр. 15).
- **2 Вызов типа программы Нажмите желаемую кнопку [1] — [6].**

#### **Изменение языка для функции PTY**

Выбор языка для типа программы;

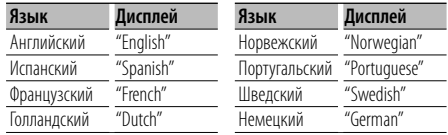

#### **1 Войдите в режим PTY**

См. <PTY (Тип программы)> (стр. 15).

- **2 Войдите в режим изменения языка Нажмите кнопку [TI].**
- **3 Выберите язык**

**Поверните регулятор управления или нажмите его вверх или вниз.** 

**4 Выход из режима выбора языка Нажмите кнопку [TI].**

# **Другие функции**

#### **Код безопасности**

Установка кода безопасности снижает риск кражи, поскольку не допускает включения системы без его введения.

# ⁄⊞,

• После активации функции кода безопасности изменить код и отключить функцию уже нельзя. Ваш 4-разрядный код безопасности указан в вашем "Паспорте аудиосистемы", поставляемом вместе с ней.

#### **1 Установка кода безопасности в режиме меню (В режиме ожидания)**

На экране появится "Security Set". Информацию о том, как выбрать элемент Управления функциями, смотрите в <Управление функциями> (стр. 6).

#### **2 Войдите в режим ввода кода безопасности Нажмите регулятор управления минимум на 1 секунду.**

Когда на дисплее отображается "Enter", также отображается и "SECURITY SET".

#### **3 Введите код безопасности**

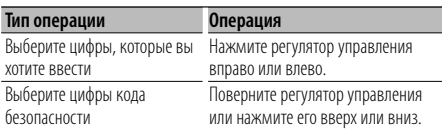

#### **4 Подтвердите код безопасности**

#### **Нажмите регулятор управления минимум на 3 секунды.**

Когда на дисплее отображается "Re-Enter", также отображается и "SECURITY SET".

#### **5 Повторите операции 3 — 4 и заново введите код безопасности.**

На экране появится "Approved".

Функция кода безопасности активизируется.

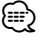

• Если вы ввели код, не совпадающий с вашим кодом безопасности, вам нужно начать заново с шага 3.

#### **6 Выход из режима кода безопасности Нажмите кнопку [FNC].**

#### **Ввод кода безопасности**

Код безопасности требуется при первом запуске системы после отсоединения батареи питания или нажатия кнопки сброса Reset.

#### **1 Включите питание.**

**2 Повторите операции 3 — 4 и заново введите код безопасности.**

На экране появится "Approved". Теперь вы можете пользоваться вашим

#### **16** |KDC-W7541U/KDC-W7541UY/KDC-W7041U/KDC-W7141UY

устройством.

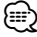

• Если вводится неправильный код, на дисплее появляется "Waiting", и генерируется время запрещения ввода, как показано ниже. По истечении времени запрещения ввода на дисплее появляется "SECURITY", и ввод можно повторить.

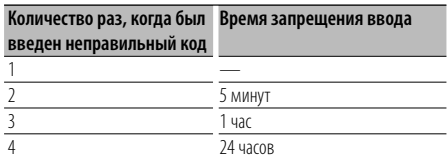

#### **Настройка часов в ручном режиме**

#### **1 Установка часов в режиме меню (В режиме ожидания)**

Выберите дисплей "Clock Adjust". Информацию о том, как выбрать элемент Управления функциями, смотрите в <Управление функциями> (стр. 6).

#### **2 Войдите в режим настройки часов Нажмите регулятор управления минимум на 1 секунду.**

Индикатор часов начнет мигать.

#### **3 Настройка часов**

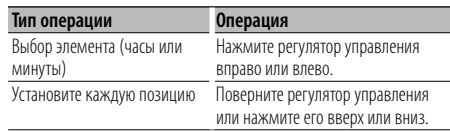

#### **4 Выход из режима настройки часов Нажмите кнопку [FNC].**

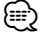

• Вы можете выполнить эти настройки, если "MENU" > раздел синхронизации времени станции RDS и часов данного устройства "SYNC" в <Управление функциями> (стр. 6) находится в положении "OFF".

### **Настройка даты**

#### **1 выбор режима установки даты в режиме меню (В режиме ожидания)**

Выберите дисплей "Date Adjust".

Информацию о том, как выбрать элемент Управления функциями, смотрите в <Управление функциями> (стр. 6).

#### **2 Войдите в режим настройки даты Нажмите регулятор управления минимум на 1 секунду.**

Индикатор даты начнет мигать.

#### **3 Настройка даты**

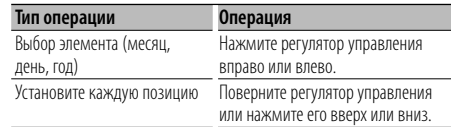

#### **4 Выход из режима настройки даты Нажмите кнопку [FNC].**

#### С подключением блока усилителя LX **Управление усилителем**

Вы можете управлять усилителем LX, подключенным к данному устройству.

#### **1 Выбор режима управления усилителем в режиме меню**

Выберите дисплей "AMP Control". Информацию о том, как выбрать элемент Управления функциями, смотрите в <Управление функциями> (стр. 6).

- **2 Выберите режим управления усилителем Нажмите регулятор управления минимум на 1 секунду.**
- **3 Выберите функцию управления усилителя для регулирования**

**Нажмите регулятор управления вверх или вниз.**

# ⁄⊞∩

- Для получения подробной информации о функции управления усилителем, смотрите руководство по эксплуатации, прилагаемое к усилителю LX.
- **4 Отрегулируйте режим управления усилителем**

**Нажмите регулятор управления вправо или влево.**

**5 Выход из режима управления усилителем Нажмите кнопку [FNC].**

#### Функция KDC-W7541U/W7541UY

#### **Загрузка изображения**

Загрузка видеофрагментов и фоновых заставок. Загруженные изображения можно использовать для показа на этом устройстве.

#### **1 Подключенное устройство USB**

Подключите устройство USB, содержащее файлы, которые необходимо загрузить в это устройство.

#### **Вставка записываемого/ перезаписываемого компакт-диска**

Вставить записываемый/перезаписываемый компакт-диск, который содержит файлы для загрузки в это устройство.

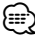

• На странице URL http://www.kenwood.net-disp.com описывается подключение устройства CD-R/ CD-RW/ USB.

#### **2 Выберите изображение загружаемого элемента в режиме меню (В режиме ожидания)**

Выберите дисплей "DISP Data DL". Информацию о том, как выбрать элемент Управления функциями, смотрите в <Управление функциями> (стр. 6).

#### **3 Войдете в режим загрузки Нажмите регулятор управления минимум на 1 секунду.**

#### **4 Выберите медиафайл**

**Нажмите регулятор управления вправо или влево.**

**Нажмите регулятор управления.** Выберите носитель "USB" либо CD-R/RW "CD".

#### **5 Выбрать режим загрузки**

**Поверните регулятор управления, выберите "YES" и нажмите регулятор управления.**

На дисплее мигает надпись проверки фала "File Check!!".

#### **6 Выбрать файлы, которые подлежат загрузке**

**Поверните регулятор управления или нажмите его вверх или вниз. Нажмите регулятор управления.**

**7 Запустить процесс загрузки Поверните регулятор управления, выберите "YES" и нажмите регулятор управления.**

После завершения загрузки, будет отображаться надпись "Finished".

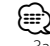

• Загрузка изображения может длиться до 20 минут.

**Следующая страница** <sup>3</sup>

# **Другие функции**

#### **Отмена загрузки**

**Нажмите кнопку [FNC].**

- **8 Выход из режима загрузки Нажмите кнопку [FNC].**
	- Запрещается работать с этим устройством во время загрузки во избежание повреждения данных.
	- Количество файлов, которое может быть загружено. - Загружаемый кинофрагмент: 1 файл
		- Фоновая заставка: 1 файл
	- В случае загрузки новой фоновой заставки она записывается поверх текущей загруженной фоновой заставки. Стирание загруженных изображений не

предусмотрено.

• Загруженные изображения можно использовать для показа.

Выберите настройки дисплея "DISP"> установку вариантов дисплея "GRAPH" в <Управление функциями> (стр. 6)

• Если вы не можете скачать изображения на устройство, возможно проблема в методе записи устройства CD-R/ CD-RW/ USB. См. страницу URL http://www.kenwood.net-disp.com.

#### **PICTURE ENGINE**

Picture Engine представляет собой приложение, распространяемое через официальный вебсайт Kenwood. С помощью этого программного обеспечения можно создать файл оригинального фотоизображения. Чтобы загрузить это приложение, посетите наш вебсайт "http:// www.kenwood.net-disp.com/" и получите соответствующие указания.

#### **Настройка демонстрационного режима**

Включение/выключение демонстрационного режима.

#### **1 Установка демонстрационного режима в режиме меню**

Выберите дисплей "DEMO Mode".

Информацию о том, как выбрать элемент Управления функциями, смотрите в <Управление функциями> (стр. 6).

**2 Настройте демонстрационный режим Нажмите регулятор управления минимум на 2 секунды.**

Для переключения между положениями ВКЛ и ВЫКЛ удерживайте кнопку в течение 2 секунд и более.

**3 Выход из режима демонстрации Нажмите кнопку [FNC].**

#### **Передняя панель для защиты от кражи**

Вы можете снять переднюю панель и взять ее с собой, что поможет предотвратить кражу устройства.

#### **Снятие передней панели**

- **1 Нажмите кнопку снятия панели.** Откиньте переднюю панель.
- **2 Сдвиньте переднюю панель влево и выньте ее, потянув вперед.**

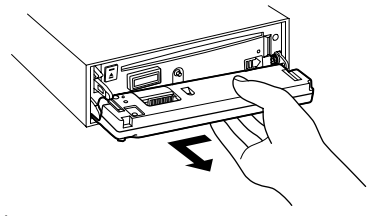

# $\bigwedge$

- Передняя панель является прецизионным устройством, и ее можно повредить механически.
- После снятия передней панели, храните ее в предназначенном для нее футляре.
- Не подвергайте переднюю панель (и ее корпус) действию прямого солнечного света и излишнему теплу и влаге. Также избегайте сильно запыленных мест и попадания воды.

#### **Установка передней панели**

#### **1 Совместите выступ на устройстве с отверстием на передней панели.**

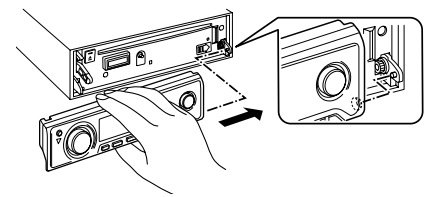

#### **2 Вставьте переднюю панель до щелчка.**

Панель фиксируется на месте, позволяя вам использовать устройство.

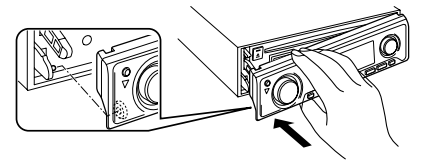

# **Настройки звучания**

#### **Настройка звучания**

Вы можете настроить следующие параметры настройки звучания ;

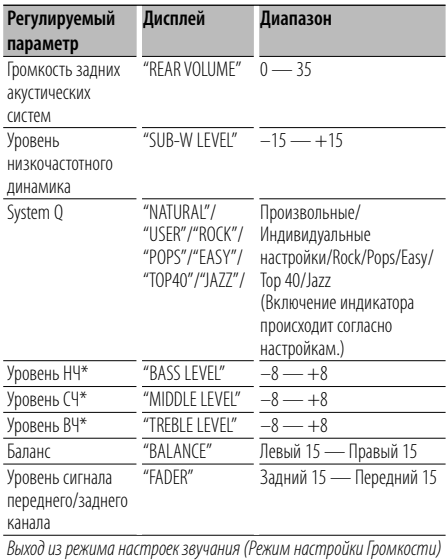

\* Вы можете тонко отрегулировать эти элементы. См. <Регулировка элементов настроек звучания> (стр. 19). (Функция KDC-W7541U/W7541UY)

\* Память тембра источника: Выбранный параметр заносится в память для каждого источника. (Включая функции элементов звуковой настройки)

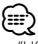

• "USER": Диапазоны, выбранные в последний раз для уровня низких, средних и высоких частот, вызываются автоматически.

#### **1 Выберите источник для регулирования**

Информацию о том, как выбрать источник воспроизведения, можно найти, нажав на кнопку выбора источника <Кнопка включения питания/ выбора источника> в разделе <Основные операции> (стр. 4).

- **2 Войдите в режим настройки звучания Нажмите регулятор [AUD].**
- **3 Выберите параметр звучания для регулирования Нажмите регулятор [AUD].**
- **4 Отрегулируйте параметр звучания Поверните регулятор [AUD].**
- **5 Выход из режима настройки звучания Нажмите любую кнопку.** Нажмите кнопку, кроме регулятора [AUD] и

#### Функция KDC-W7541U/W7541UY

#### **Регулировка элементов настроек звучания**

Среди основных элементов звучания, вы можете тонко отрегулировать уровень НЧ, СЧ и ВЧ.

#### **Уровень НЧ**

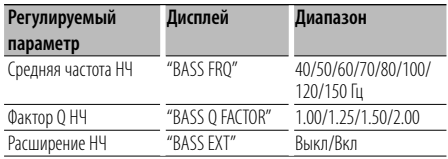

#### **Уровень СЧ**

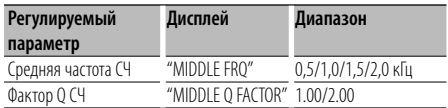

#### **Уровень ВЧ**

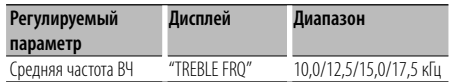

#### **1 Выберите элемент основных настроек звучания**

Для тонкой настройки выберите необходимый элемент из следующего списка:

- Уровень НЧ
- Уровень СЧ
- Уровень ВЧ

Основные настройки режима звучания описываются в разделе <Настройка звучания> (стр. 19).

- **2 Войдите в режим детального регулирования настройки звучания Нажмите регулятор [AUD] минимум на 1 секунду.**
- **3 Выберите элемент детальной настройки звучания для регулирования Нажмите регулятор [AUD].**
- **4 Отрегулируйте детальный элемент настройки звучания Поверните регулятор [AUD].**
- **5 Выход из режима детального регулирования настройки звучания Нажмите регулятор [AUD] минимум на 1 секунду.**

# **Настройки звучания**

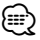

- Когда расширение НЧ установлено в положение ВКЛ, отдача НЧ увеличивается на 20%.
- Для выхода из режима аудио настроек, нажмите любую кнопку кроме регулятора [AUD] либо [ATT].

#### **Настройка аудиосистемы**

Настройка акустической системы может быть произведена следующим образом;

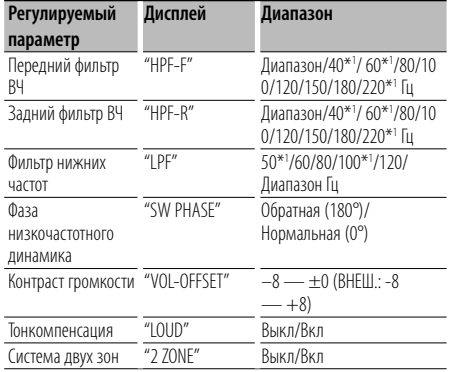

\*1 Только для KDC-W7541U/W7541UY

# **⊕**

- Контраст громкости: Громкость каждого источника может устанавливаться с отклонением от базовой громкости.
- Тонкомпенсация: Компенсация низких и высоких частот при низкой громкости. (Если в качестве источника выбран тюнер, компенсируется только тембр низких частот.)
- Система двух зон Основной источник и дополнительный источник (вспомогательный вход) по отдельности выдают сигналы для фронтального канала и тылового канала.
	- Установите дополнительный источник, выбрав "Zone2" в <Управление функциями> (стр. 6).
	- Основной источник выбирается кнопкой [SRC].
	- Уровень громкости переднего канала настраивается регулятором [AUD].
	- Установите громкость тылового канала с помощью <Audio Control> (стр. 19), либо нажав[▲]/[▼] на пульте дистанционного управления (стр. 22).
	- Настройки звучания не распространяются на дополнительный источник.

#### **1 Выберите источник для регулирования**

Информацию о том, как выбрать источник воспроизведения, можно найти, нажав на кнопку выбора источника <Кнопка включения питания/ выбора источника> в разделе <Основные операции> (стр. 4).

- **2 Войдите в режим "Настройка аудиосистемы" Нажмите регулятор [AUD] минимум на 1 секунду.**
- **3 Выберите элемент настройки аудиосистемы для регулирования Нажмите регулятор [AUD].**
- **4 Настройте элемент управления аудиосистемой Поверните регулятор [AUD].**
- **5 Выход из режима настройки звучания Нажмите регулятор [AUD] минимум на 1 секунду.**

#### **Настройка типа акустической системы**

Рекомендуется следующая подстройка для оптимального значения System Q при настройке типа акустической системы;

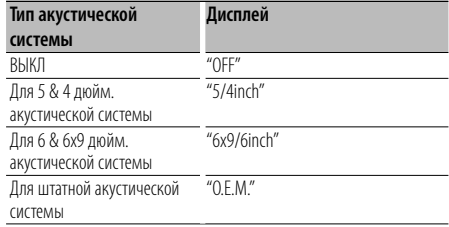

#### **1 Войдите в режим ожидания**

Выберите дисплей "STANDBY".

Информацию о том, как выбрать источник воспроизведения, можно найти, нажав на кнопку выбора источника <Кнопка включения питания/ выбора источника> в разделе <Основные операции> (стр. 4).

- **2 Войдите в режим настройки типа акустической системы Нажмите регулятор [AUD].** На экране появится "SP SEL".
- **3 Выберите тип акустической системы Поверните регулятор [AUD].**
- **4 Выход из режима настройки типа акустической системы Нажмите регулятор [AUD].**

#### **Память фиксированных звуковых настроек**

Регистрация установки параметров функцией управления звуком. Данные из памяти не могут быть удалены с помощью кнопки сброса.

#### **1 Настройте управление звучанием**

Смотрите следующие операции по настройке управлением звучания.

- <Настройка звучания> (стр. 19)
- <Настройка аудиосистемы> (стр. 20)
- **2 Выберите одну из фиксированных звуковых настроек находясь в режиме меню (Любой режим, кроме режима ожидания)**

Выберите дисплей "Audio Preset". Информацию о том, как выбрать элемент Управления функциями, смотрите в <Управление функциями> (стр. 6).

#### **3 Включите режим фиксированных звуковых настроек**

**Нажмите регулятор управления минимум на 1 секунду.**

#### **4 Выберите память фиксированных звуковых настроек Поверните регулятор управления.**

Выберите дисплей "Memory".

#### **5 Определите, следует ли заносить фиксированные звуковые настройки в память**

**Нажмите регулятор управления.** На дисплее появится "Memory?".

#### **6 Введите фиксированные звуковые настройки в память Поверните регулятор управления, выберите "YES" и нажмите регулятор управления.**

На экране появится "Memory Completed".

**7 Выход из режима фиксированных звуковых настроек Нажмите кнопку [FNC].**

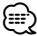

- Зарегистрируйте 1 пару фиксированных звуковых настроек. Нельзя зарегистрироваться источником.
- Если вы нажмете сброс, все источники станут регистрируемым параметром настройки.
- Нельзя зарегистрировать следующие параметры. Громкость, Баланс, Уровень сигнала переднего/ заднего канала, Тонкомпенсация, Контраст громкости, Система двух зон, Громкость заднего канала

#### **Вызов фиксированных звуковых настроек**

Вызов установки звука, зарегистрированной функцией <Память фиксированных звуковых настроек> (стр. 21).

#### **1 Выберите источник**

Информацию о том, как выбрать источник воспроизведения, можно найти, нажав на кнопку выбора источника <Кнопка включения питания/ выбора источника> в разделе <Основные операции> (стр. 4).

#### **2 Выберите одну из фиксированных звуковых настроек находясь в режиме меню (Любой режим, кроме режима ожидания)**

Выберите дисплей "Audio Preset". Информацию о том, как выбрать элемент Управления функциями, смотрите в <Управление функциями> (стр. 6).

**3 Включите режим фиксированных звуковых настроек**

**Нажмите регулятор управления минимум на 1 секунду.**

#### **4 Выберите функцию вызова фиксированных звуковых настроек**

**Поверните регулятор управления.** Выберите дисплей "Recall".

#### **5 Определите, следует ли вызывать фиксированные звуковые настройки из памяти**

**Нажмите регулятор управления.** На дисплее появится "Recall?".

#### **6 Вызовите фиксированные звуковые настройки**

**Поверните регулятор управления, выберите "YES" и нажмите регулятор управления.** На экране появится "Recall Completed".

#### **7 Выход из режима фиксированных звуковых настроек Нажмите кнопку [FNC].**

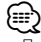

- Память пользователя функции "SYSTEM Q" в функции <Настройка звучания > (стр. 19) изменяется на значение, вызванное из памяти.
- Пункт памяти тембра источника функции <Настройка звучания> (стр. 19) изменяется на величину, вызванную из памяти выбранным источником.

#### **Оснoвные операции пульта дистанционного управления**

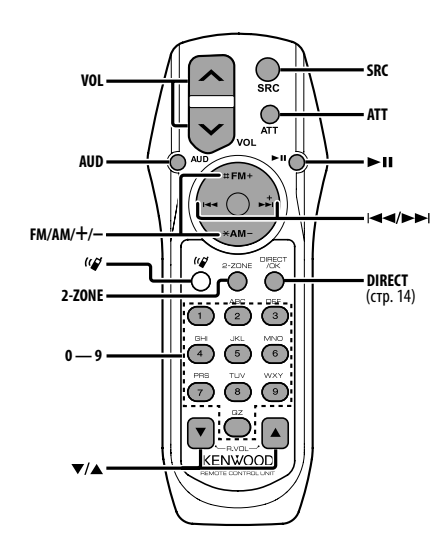

## **Общий регулятор**

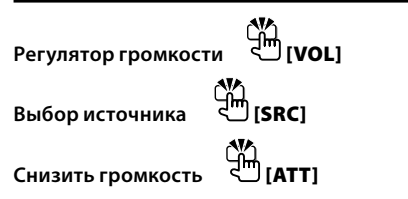

#### **Настройки звучания**

**Выбор аудиоустройства [AUD]**

**Настройка аудиоустройства [VOL]**

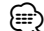

• См. <Настройка звучания> (стр. 19) для получения информации о способах работы, таких как настройка звуковых параметров и другие.

#### **Управление двойной зоной**

**Включение и выключение системы двух зон**  Ťт **[2-ZONE]**

# **Настройка громкости канала тылового**  динамика └│ [▲]/ [▼]

#### **При выборе тюнера в качестве источника**

**Выбор частоты [FM]/[AM]**  $B$ **ыбор станции** 

**Восстановить заданные настройки [1] — [6]**

#### **При выборе CD/USB носителя**

 $B$ ыбор музыки **Выбор папки/диска [FM]/[AM]**  $\prod$ ауза/продолжить

⁄

## **О [ ]**

Эта кнопка используется для подсоединения устройства Bluetooth HANDS FREE BOX. Более подробную информацию см. в инструкции по эксплуатации устройства Bluetooth HANDS FREE BOX.

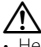

• Не оставляйте пульт дистанционного управления в нагреваемых местах, таких как приборная панель.

#### **Установка и замена батарей питания**

Используются 2 батареи "AA"/ "R6". Снимите крышку, надавив на нее и сдвинув в сторону, как показано на рисунке.

Вставляйте батареи, соблюдая полярность + и –, в соответствии с рисунком, находящимся внутри.

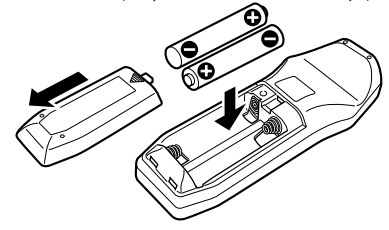

# **Приложение**

#### **Об аудиофайлах**

- **Воспроизводимый звуковой файл** AAC-LC (.m4a), MP3 (.mp3), WMA (.wma)
- **Воспроизводимые диски** CD-R/RW/ROM
- **Воспроизводимый формат файлов на дисках** ISO 9660, уровень 1/2, Joliet, Romeo, длинные имена файлов.
- **Воспроизводимые устройства USB**  USB класса накопителей
- **Воспроизводимая файловая система устройств USB**

#### FAT16, FAT32

Хотя аудиофайлы создаются по указанным выше стандартам, при некоторых типах или условиях носителей или устройств их воспроизведение может оказаться невозможным.

**• Порядок воспроизведения звукового файла** В примере дерева папок/файлов, показанном выше, файлы воспроизводятся в порядке от  $\mathbb O$  до  $\mathbb O$ .

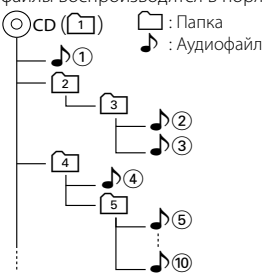

Интерактивное руководство по аудиофайлам можно получить на вебсайте www.kenwood.com/audiofile/. В этом интерактивном руководстве предоставлены подробные сведения и примечания, отсутствующие в настоящем руководстве. Внимательно прочитайте интерактивное руководство.

# {≡≡՝

- В настоящем руководстве термин "устройство USB" используется для карт флэш-памяти и цифровых аудиопроигрывателей, снабженных разъемами USB.
- Термин "iPod" в настоящем руководстве относится к устройству iPod, соединенному с соответствующим кабелем (дополнительный аксессуар). Устройство iPod, соединенное с соответствующим кабелем, может управляться при помощи данной системы. Устройства iPod, соединяемые с кабелем - iPod nano, iPod 5 поколения, iPod classic, и iPod touch. Прочие устройства подключить нельзя.

#### **Об устройстве USB**

- Если вы начнете воспроизведение после подключения iPod, то композиция, которая воспроизводилась на iPod, воспроизводится первой. В этом случае отображается "RESUMING" и не отображается имя папки и т.д. Правильное имя и т.д. отображается при изменении элемента просмотра.
- Если к этому устройству подключен плеер iPod, на нем отображается "KENWOOD" или "✓", указывая, что плеер iPod использовать нельзя.
- Если к этому устройству подключено устройство USB, то оно может заряжаться (при условии, что это устройство подключено к сети питания).
- Установите устройство USB в том месте, где оно не помешает управлению автомобилем.
- Запрещается подключать USB носитель через USBхаб и Multi Card Reader.
- Возьмите с собой резервные копии аудиофайлов, используемых с данным устройством. Эти файлы можно удалить в зависимости от условий эксплуатации устройства USB. Мы не несем никакой ответственности за ущерб, понесенный в связи с удалением хранящихся данных.
- С данным устройством не поставляются устройства USB. Необходимо приобрести одно из устройств USB, имеющихся в продаже.
- При подключении устройства USB рекомендуется использовать CA-U1EX (поставляется дополнительно). При использовании кабеля, несовместимого с USB,

нормальное воспроизведение не гарантируется. Подключение кабеля, общая длина которого более 5 м, может привести к некорректному воспроизведению.

#### **О программе KENWOOD "Music Editor" для ПК**

- Программа "Music Editor" записана на компакт-диске, прилагаемом к этому устройству.
- Для получения сведений о работе "Music Editor" смотрите руководство пользователя и файл справки к программе "Music Editor", записанные на компактдиске.
- На этом устройстве можно воспроизводить композиции с устройства USB, созданные программой "Music Editor".
- Сведения об обновлениях программы "Music Editor" можно получить на интернет-сайте www.kenwood. com.

# **Приложение**

#### **Об управлении KCA-BT100 (Дополнительно)**

Однако следующие способы управления функцией для данного устройства могут отличаться от способов, описанных в руководстве по эксплуатации; поэтому, прочтите следующие дополнительные инструкции.

#### **<Удаление зарегистрированного сотового телефона>**

- 1–3. Выполняется аналогичная операция. См. инструкция по эксплуатации KCA-BT100.
- 4. Нажмите регулятор управления.
- 5. Выберите "YES" с помощью регулятора управления.
- 6. Нажмите регулятор управления.
- 7. Нажмите кнопку [FNC].

#### **<Система меню>**

 Информацию о том, как работает меню можно найти в <Управление функциями> данного руководства.

#### **Дисплей**

Состояние сотового телефона отображается на дисплее состояния этого устройства. Некоторые индикаторы отличаются от описанных в инструкции по эксплуатации KCA-BT100.

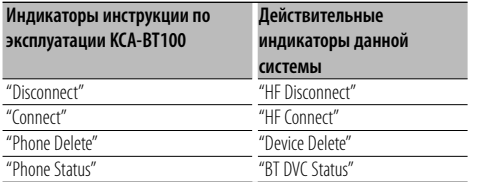

BT : Отображает статус bluetooth-соединения. Индикатор загорается при подключении мобильного телефона.

При Правильном соблюдении всех условий эксплуатации и техническких требований, указанных в данной инструкций, срок службы купленного Baм изделия составляет 7 лет. Гарантийный срок эксплуатации изделия соответевует сpоку, указанному в гaрантийном талоне.

В период срока службы эксплуатация и хранение изделия не может представлять oпасность для Вашей жизни, здоровья, причинять вред Вашему имуществу или окружающей срeде.

#### **Маркировка изделий, использующих лазеры (за исключением некоторых регионов)**

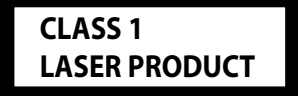

К корпусу устройства прикреплена табличка, указывающая, что устройство использует лазерные лучи класса 1. Это означает, что в устройстве используются лазерные лучи слабой интенсивности. Они не представляют опасности и не распространяют опасную радиацию вне устройства.

#### **Словарь меню**

#### **• SRC Select**

- Настройка режима выбора источника.
- 1 : Отображает значки источников для выбора.
- 2 : Позволяет выбирать источники один за другим.
- **Display**

 При выборе "OFF" при отсутствии активности в течение 5 секунд дисплей отключается. В режиме установки отключения дисплея не произойдет.

#### **• ILM Dimmer (Регулятор подсветки)** Уменьшает уровень яркости подсветки кнопок и регуляторов управления.

 AUTO: Устанавливается режим ослабления яркости устройства в зависимости от положения переключателя внутреннего освещения транспортного средства.

OFF: Уменьшения уровня яркости не происходит.

#### **• SWPRE (переключение между приемниками аудиосигнала)**

 Осуществляет переключение предвыхода между выходом тылового динамика ("Rear") и низкочастотным выходом ("Sub-W").

#### **• AMP**

 При выборе "OFF" включается/выключается встроенный усилитель. Отключение встроенного усилителя позволяет улучшить качество сигнала предвыхода.

#### **• Zone2 (Двойная зона)**

 Позволяет задать направление (фронтальный динамик - "Front" или тыловой динамик - "Rear") для вспомогательного источника (AUX IN) при активации функции двойной зоны.

#### **• Supreme**

 Технология экстраполирования и дополнения запатентованного алгоритма, диапазон высоких частот, прерываемый при кодировке на низком уровне (менее 128 килобит в секунду, частота 44,1кГц).

Добавление оптимизируется форматом сжатия (AAC, MP3 или WMA) и обрабатывается в соответствии со скоростью передачи.

Данный эффект незаметен при воспроизведении музыки, закодированной в режиме высокого качества, переменной битовой скоростью или с незначительным содержанием высоких частот.

#### **• News (новости) (прием сводки новостей с прерыванием)**

 Автоматический прием сводки новостей при включении функции. Задайте время, в течение которого прерывание должно быть отключено после начала приема другой сводки новостей. При изменении от "News 00min" до "News 90min" включается данная функция.

При приеме новой сводки новостей, когда данная функция включена, появляется надпись "Traffic INFO" и выполняется прием новостей. Если установить задержку на "20min", прием следующей сводки новостей не начнется в течение следующих 20 минут.

Громкость приема новостей аналогична громкости дорожной информации.

#### **• Seek Mode (Выбор режима настройки)**

Выбор режима настройки радиостанций.

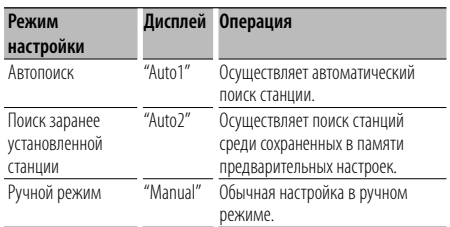

#### **• AF (Альтернативная частота)**

 Если прием плохой, происходит автоматическое переключение на другую частоту, передающую эту же программу в этой же сети RDS с лучшим приемом.

**• Russian (Настройка русского языка)**

 Когда данная функция включена, следующие строки отображаются на русском языке: Имя папки/ имя файла/ Название песни/ Имя исполнителя/ Название альбома / KCA-BT100 (дополнительное устройство)

#### **• Power OFF (Таймер отключения системы)**

 Автоматическая установка таймера отключения данного устройства при длительном режиме ожидания.

Использование данного параметра защищает аккумулятор транспортного средства.

- – –: Функция таймера отключения питания выключена.
- 20min: Отключает питание через 20 минут. (Заводские установки)

40min: Отключает питание через 40 минут.

- 60min: Отключает питание через 60 минут.
- **CD Read**

Определение метода чтения с CD.

При невозможности воспроизведения специального формата CD, установите данную функцию на "2" для принудительного воспроизведения. Учитывайте, что некоторые диски могут не воспроизводиться, когда функция установлена на "2". Кроме того, аудиофайлы не могут быть воспроизведены, когда функция установлена на "2". В обычных случаях она должна быть установлена на "1".

- 1 : Автоматическое распознавание диска с
- аудиофайлами и аудио CD при воспроизведении.
- 2 : Принудительное воспроизведение, как аудио CD.

# **Принадлежности / Процесс установки**

#### **Принадлежности**

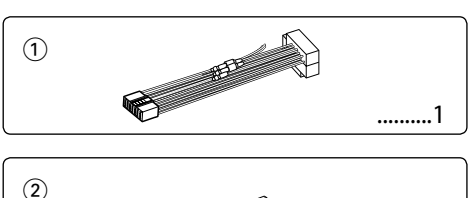

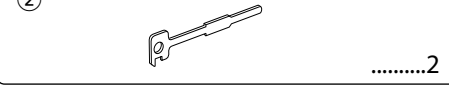

#### **Процесс установки**

- 1. Во избежание короткого замыкания извлеките ключ из замка зажигания и отсоедините отрицательный вывод  $\ominus$  батареи.
- 2. Обеспечьте правильные соединения входного и выходного кабелей для каждого устройства.
- 3. Cоедините кабель со жгутом кабелей.
- 4. Возьмите разъем В на жгуте кабелей и присоедините его к разъёму акустической системы вашего автомобиля.
- 5. Возьмите разъем А на жгуте кабелей и присоедините его к внешнему разъёму питания вашего автомобиля.
- 6. Присоедините разъем жгута кабелей к устройству.
- 7. Установите устройство в вашем автомобиле.
- 8. Подсоедините отрицательный вывод  $\ominus$  батареи.
- 9. Нажмите на кнопку сброса.

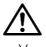

- Установка и подключение данного изделия требует умений и опыта. Из соображений безопасности предоставьте осуществление установки и подключения профессионалам.
- Cледует соединить заземление устройства с отрицательным полюсом источника электропитания 12 B постоянного тока.
- Не устанавливайте устройство в местах, подвергающихся воздействию прямых солнечных лучей, и в местах с повышенной температурой или влажностью. Также избегайте сильно запыленных мест и попадания воды.
- При установке не применяйте никаких винтов, кроме винтов, поставленных вместе с устройством. Применение других винтов может привести к повреждению устройства.
- Если питание не включается (на дисплее отображается "Protect"), возможно, произошло короткое замыкание кабеля АС, или же кабель коснулся корпуса автомобиля, в результате чего сработала функция защиты. Таким образом, следует проверить кабель акустической

системы.

- Следите за тем, чтобы все соединения кабелей были надёжно соединены, вставляя штекера в гнёзда до полной фиксации.
- Eсли зажигание вашего автомобиля не имеет положения АCC, или если кабель зажигания присоединен к источнику питания с постоянным напряжением, как, например, батарейный кабель, питание не будет соединено с зажиганием (то есть не будет включаться и выключаться одновременно с зажиганием). Eсли Вы хотите соединить питание устройства с зажиганием, следует присоединить кабель зажигания к источнику питания, который можно включать и выключать с помощью ключа зажигания.
- Если имеющийся разъем не подходит к разъему автомобиля, используйте один из переходников, имеющихся в продаже.
- Изолируйте свободные кабели виниловой лентой или подобным материалом. Во избежание короткого замыкания не снимайте колпачки со свободных кабелей или выводов.
- Если у корпуса имеется крышка, убедитесь в том, что лицевая панель не касается крышки при открытии/ закрытии.
- Если предохранитель сгорел, первым делом убедитесь в том, что кабели не касаются друг друга, потому что их качание может привести к короткому замыканию, после чего замените предохранитель на аналогичный новый.
- Правильно подключите кабели акустической системы к соответствующим выводам. Устройство может выйти из строя, если вы разделите  $\ominus$  кабели, либо же заземлите их путем присоединения к любой металлической части автомобиля.
- После установки устройства, убедитесь в том, что все осветительные и электронные приборы вашего автомобиля работают в прежнем режиме.
- Установите устройство таким образом, чтобы угол его наклона не превышал 30°.

#### **Сведения о проигрывателях компактдисков / чейнджерах дисков, подключаемых к этому устройству**

#### Если проигрыватель компакт дисков/чейнджер

компакт-дисков имеет переключатель "O-N", установите его в положение "N".

Функции, которыми можно воспользоваться, и информация, которая может отображаться на дисплее, зависят от подключаемых моделей.

# **Подсоединение кабелей к гнездам для подключения**

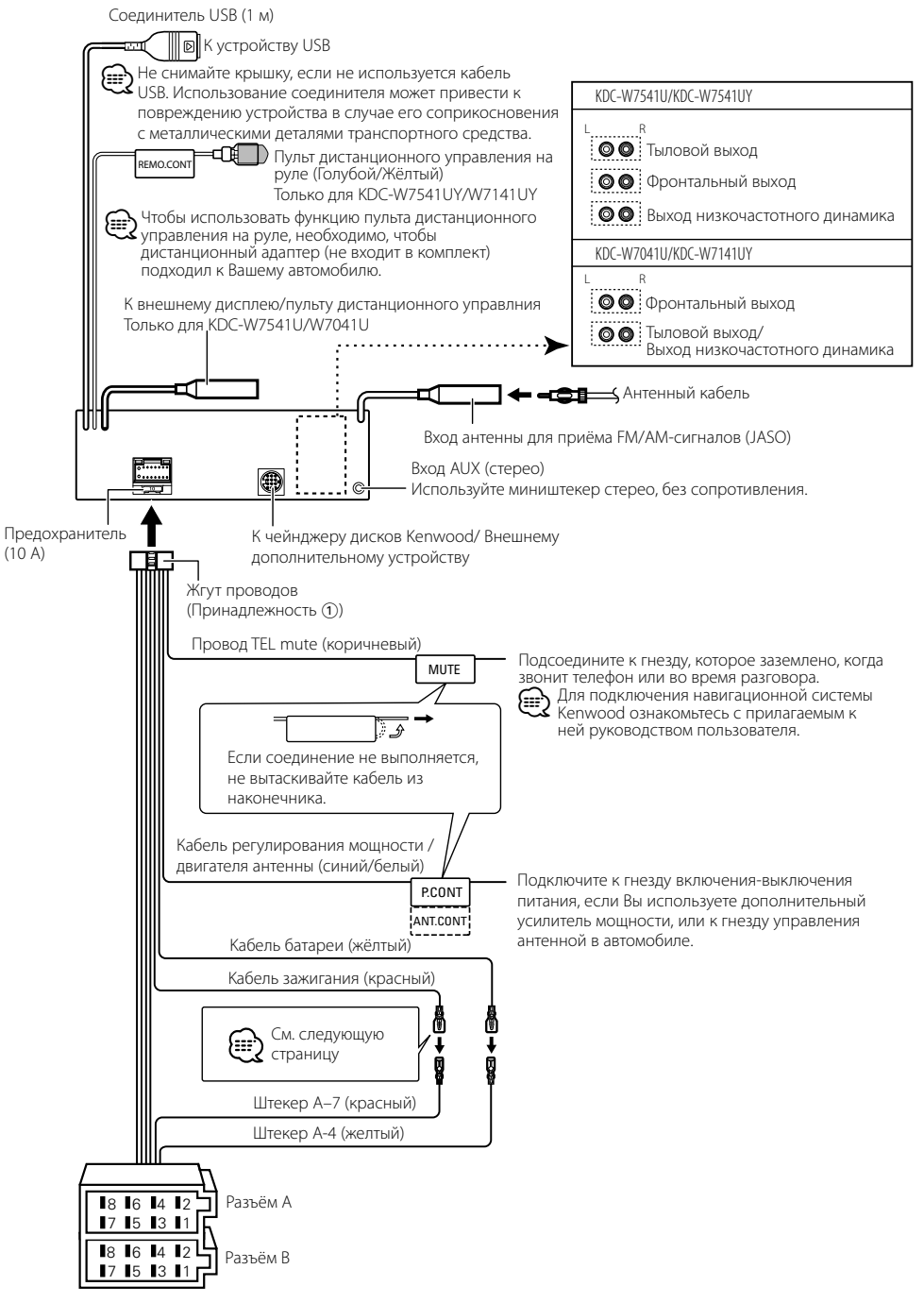

# **Подсоединение кабелей к гнездам для подключения**

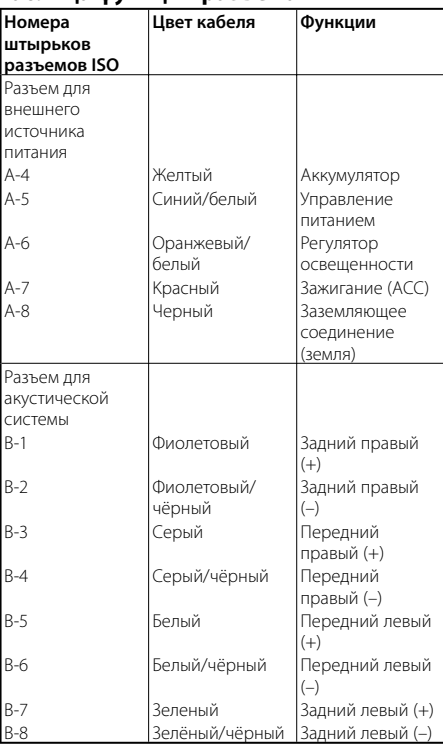

#### **Taблица функций разъёма**

#### 2 **ПРЕДУПРЕЖДЕНИЕ Подключение разъёма ISO**

Расположение штырей у разъемов ISO зависит от типа автомобиля, который вы водите. Во избежание повреждения устройства следите за правильностью подключения.

Cтандартное подключение жгута кабелей описано ниже в пункте 1. Eсли штыри разъёма ISO расположены так, как описано в пункте [2], выполните подключение в соответствии с рисунком.

При установке этого устройства в автомобилях фирмы **Volkswagen** и т.д. убедитесь в подключении кабеля, как показано ниже на рис. [2].

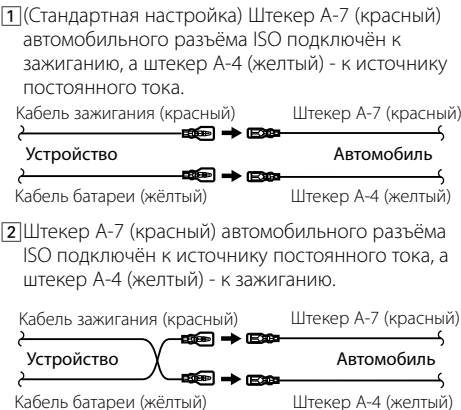

# **Установка/Cнятие устройства**

#### **Установка**

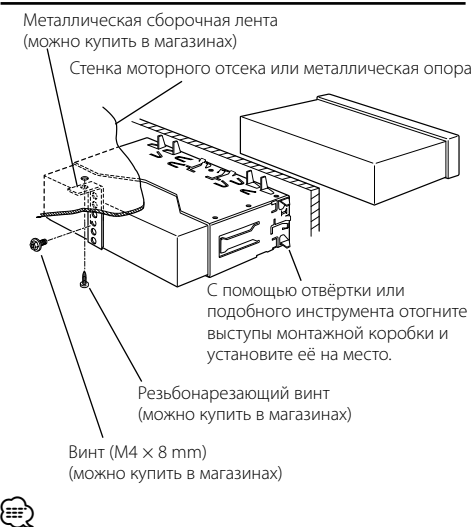

• Убедитесь в том, что устройство надёжно установлено на место. Eсли устройство не будет прочно закреплено, это может привести к неисправности (например, пропуску звука).

#### **Cнятие жесткой резиновой оправки**

**1** Используя зажимные шпильки приспособления для снятия, отожмите два расположенных вверху фиксатора.

Приподнимите рамку и вытяните её вперёд, как показано на рисунке.

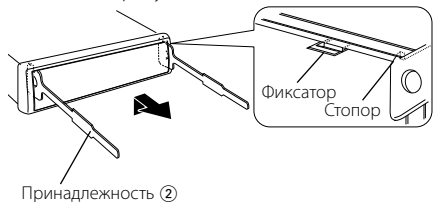

Инструмент для снятия

**2** Сняв верхний уровень, отожмите два нижних фиксатора.

{≕}

• С нижней стороны рамка снимается таким же образом.

## **Cнятие устройства**

- **1** Прочитайте раздел <Cнятие жесткой резиновой оправки> и затем снимите жесткую резиновую оправку.
- **2** Удалите винт (М4×8) из задней панели.
- **3** Вставьте два приспособления для снятия глубоко в пазы с каждой стороны, как показано на рисунке.
- **4** Нажмите вставленное приспособление для снятия вниз и наполовину вытяните устройство.

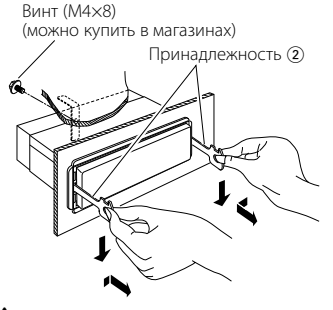

 $\bigwedge$ 

- Cнимая устройство, будьте осторожны, чтобы не пораниться зажимными шпильками приспособления для снятия.
- **5** Затем вытащите устройство руками, следя за тем, чтобы не уронить его.

# **Поиск и устранение неисправностей**

Во время работы одних функций данного устройства другие функции могут не работать.

#### **!** • **Не удается настроить низкочастотный динамик.**

- **Не удается установить фильтр высоких частот.**
- **• Не удается установить уровень сигнала переднего/заднего канала.**
- **• Отсутствует эффект управления звучанием на AUX.**
- ▲ Предвыход не установлен на низкочастотный динамик. ☞ "MENU" > "SWPRE" в <Управление функциями> (стр. 6)
	- Раздел <Выход низкочастотного динамика> в меню <Базовые настройки> (стр. 4) не активен.
	- Включена функция двух зон. ☞ <Настройка аудиосистемы> (стр. 20)
	-

#### **!** • **Не удается настроить фазу низкочастотного динамика.**

- ▲ Фильтр НЧ установлен на значение Through. ☞ <Настройка аудиосистемы> (стр. 20)
	-

#### **!** • **Не удается выбрать назначение вывода для вспомогательного источника двойной зоны.**

- **• Не удается отрегулировать громкость тыловых акустических систем.**
- ▲ Функция двойной зоны отключена. ☞ <Настройка аудиосистемы> (стр. 20)

#### **!** • **Не удается зарегистрировать код безопасности.**

- **• Не удается установить отображение регулятора подсветки.**
- ▲ Функция <Настройка демонстрационного режима> (стр. 18) не выключена.<br>-----------------------------
- 

#### **!** • **Не удается настроить таймер отключения питания.**

▲ Функция <Код безопасности> (стр. 16) не установлена.

#### Кажущееся нарушение нормальной работы вашего устройства может быть лишь результатом незначительной ошибки при его использовании или неправильного подключения. Прежде чем обращаться в сервисную службу, воспользуйтесь следующей таблицей возможных неисправностей.

#### **Общие характеристики**

#### **• Не звучит тон тактильного датчика.**

- ✔ Используется гнездо предварительного выхода. ☞ Тон тактильного датчика не может выходить из гнезда предварительного выхода.
- **? Подсветка мигает, когда происходит нажатие на кнопки либо производятся действия с регулятором.** 
	- ✔ Это эффект подсветки.
		- ☞ Этот эффект устанавливается в "MENU" > "ILM Effect" в <Управление функциями> (стр. 6).

#### **Тюнер**

#### **В** Слабый радиоприем.

- ✔ Не выдвинута антенна автомобиля. ☞ Полностью выдвиньте антенну.
- **Проигрыватель компакт-дисков**

#### **? Не воспроизводится нужный диск, а воспроизводится другой диск.**

- ✔ Заданный компакт-диск сильно загрязнен. ☞ Очистите компакт-диск, руководствуясь рекомендациями по очистке компакт-диска в разделе <Обращение с компакт-дисками> (стр. 3).
- ✔ Kомпакт-диск установлен не на то место, которое выбрано.
	- ☞ Выньте магазин и проверьте номер для соответствующего компакт-диска.
- ✔ Kомпакт-диск сильно поцарапан. ☞ Попробуйте другой компакт-диск.
- 

#### **Источник аудиофайла**

#### **? Во время воспроизведения аудиофайла прерывается звук.**

- ✔ Носитель поцарапан или загрязнен.
	- ☞ Очистите носитель информации, руководствуясь рекомендациями по очистке компакт-диска в разделе <Обращение с
- компакт-дисками> (стр. 3). ✔ Плохие условия записи.
- ☞ Запишите носитель еще раз или используйте другой носитель.
	-
- **? Возможен повышенный уровень шума при выполнении Поиска папки.**
	- ✔Возможен повышенный уровень шума при непрерывном существовании папок без аудиофайлов в воспроизводящей среде.
	-
- ☞Запрещено создавать папки без аудиофайлов.

#### **Приведённые ниже сообщения отображают состояние Вашей системы.**

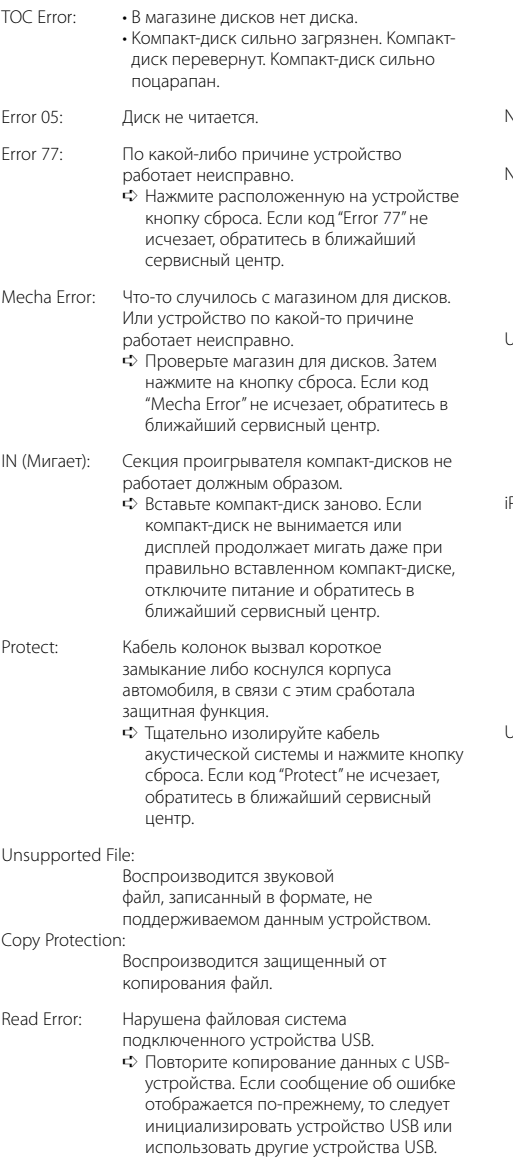

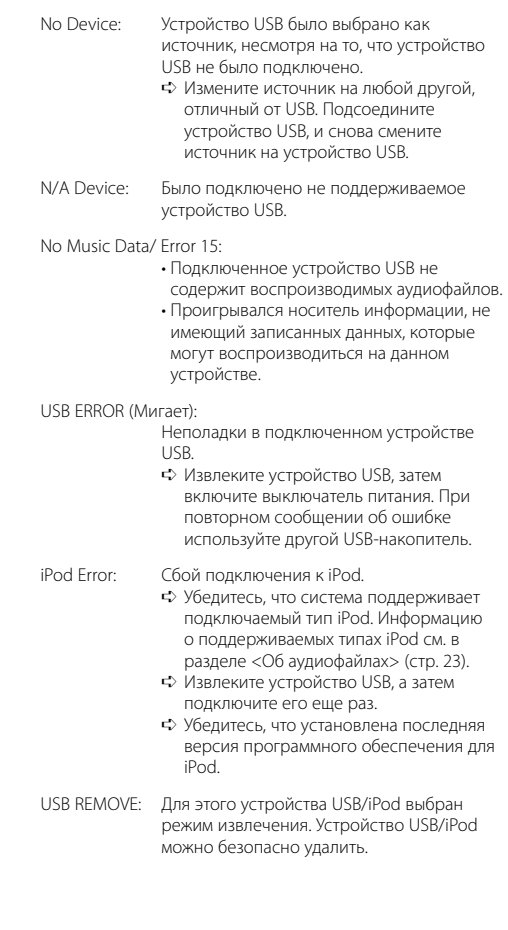

## **Технические характеристики**

#### **Cекция FM-тюнера**

Диапазон частот (с интервалом 50 кГц) : 87,5 МГц — 108,0 МГц Полезная чувствительность (S/N = 26 дБ) : 0,7 мкВ/75 Ом Пороговая чувствительность (S/N = 46 дБ) : 1,6 мкВ/75 Ом Частотная характеристика (±3,0 дБ) : 30 Гц – 15 кГц Отношение сигнал/шум (MONO) : 65 дБ Избирательность (ДИН) (±400 кГц) : ≥ 80 дБ Разделение стереозвука (1 кГц) : 35 дБ

#### **Cекция MW-тюнера**

Диапазон частот (с интервалом 9 кГц) : 531 кГц – 1611 кГц Полезная чувствительность (S/N = 20 дБ) : 25 мкВ

#### **Cекция LW-тюнера**

Диапазон частот : 153 кГц – 281 кГц Полезная чувствительность (S/N = 20 дБ) : 45 мкВ

#### **Секция проигрывателя компакт-дисков**

Лазерный диод : GaAlAs Цифровой фильтр (D/A) : 8-кратная дискретизация Цифро-аналоговый преобразователь : 24 бит Скорость вращения дисковода : 500 – 200 об/мин (CLV) Коэффициент детонации : Ниже измерительных возможностей Частотная характеристика (±1 дБ) : 10 Гц – 20 кГц Суммарное нелинейное искажение (1 кГц) : 0,008% Отношение сигнал/шум (1 кГц) : 110 дБ Динамический диапазон : 93 дБ MP3-декодирование : В соответствии с аудиоуровнем-3 стандарта MPEG- 1/2 WMA-декодирование : Подчиняется Windows Media Audio Декодирование AAC : файлы AAC-LC ".m4a"

#### **Интерфейс USB**

- USB-стандарт
- : USB1.1/ 2.0
- Максимальный ток источника питания
- : 500 мА
- Система файлов
- : FAT16/ 32
- MP3-декодирование
- : В соответствии с аудиоуровнем-3 стандарта MPEG- 1/2
- WMA-декодирование
- : Подчиняется Windows Media Audio
- Декодирование AAC
- : файлы AAC-LC ".m4a"

#### **Секция звукового канала**

- Mаксимальная выходная мощность : 50 Bт x 4 Выходная мощность (ДИН 45324, +B=14,4 В) : 30 Bт x 4 Полное сопротивление катушки громкоговорителя : 4 – 8 Ом Тоновоспроизведение Hизкие частоты : 100 Гц ±8 дБ Средние частоты : 1 кГц ±8 дБ Bысокие частоты : 10 кГц ±8 дБ Уровень / нагрузка перед выходом (CD) KDC-W7541U/W7541UY : 4000 мВ/10 кОм KDC-W7041U/W7141UY : 2500 мВ/10 кОм Полное сопротивление перед выходом
- : ≤ 600 Ом

#### **Дополнительный вход**

Частотная характеристика (±1 дБ) : 20 Гц – 20 кГц Максимальное напряжение на входе : 1200 мВ Полное сопротивление на входе : 100 кОм

#### **Общие характеристики**

Рабочее напряжение (допускается 11 – 16 B) : 14,4 B Потребляемый ток : 10 A Установочные размеры (Ш x B x Г) : 182 x 53 x 155 мм Вес : 1,40 кг